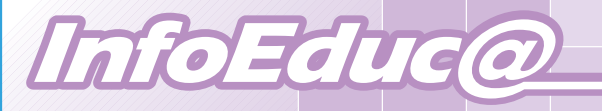

## ¿Qué es **InfoEduc@**

#### **InfoEduc@** Ofrece:

• **A las familias**: la posibilidad de obtener la información académica y educativa de sus hijos a través de Internet.

• **A los alumnos mayores de edad**: acceso a su propia información académica.

## ¿Qué informaciones ofrece?

## **InfoEduc@\_Básico.**

Ć

- Faltas de asistencia y retrasos.
- Calificaciones de las evaluaciones final y de convocatoria ordinaria.
- Valoración de los indicadores de evaluación relativos a las aptitudes y actitudes del alumno.
- Históricos de calificaciones de los dos últimos cursos y el actual.
- Horario del alumnado.
- Tutor y equipo docente.
- Información sobre las sesiones de evaluación del alumno y las fechas de publicación.

## Tutoría Virtual. Además de lo anterior:

- Calendario de realización de trabajos y controles.
- Calificaciones de controles y trabajos realizados por sus hijos a lo largo de la evaluación.
- Anotaciones sobre hábitos de trabajo, interés y comportamiento a lo largo de la evaluación.
- *\* Para alumnos de Educación Secundaria Obligatoria.*

#### **InfoEduc@**\_Incidencias.

Información sobre las incidencias de convivencia, así como las medidas educativas que el centro ha tomado para su corrección.

Consulte cuáles son las modalidades de **InfoEduc@** que ofrece su centro.

## *¿Quién puede ser usuario de InfoEduc@?*

- **Los tutores legales de alumnos matriculados en centros** que ofrezcan el servicio.
- **Los alumnos mayores de edad.**

## *¿Cómo registrarse en InfoEduc@?*

Para acceder a *InfoEduc@* es necesario tener cuenta de usuario en el Portal de Educación.

Si aún no dispone de cuenta en el Portal de Educación, puede darse usted mismo de alta en www.educa.jcyl.es, en la opción "Darse de alta".

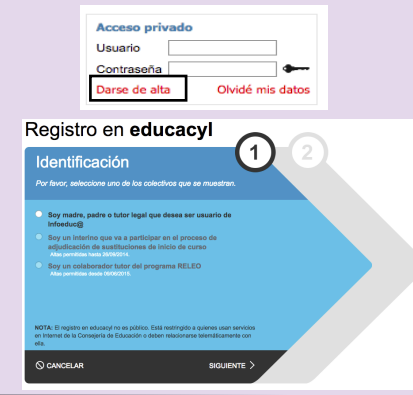

Para garantizar la autenticidad de su identidad, es **imprescincible** que proporcione una cuenta de correo electrónico personal al centro educativo, preferiblemente a través del formulario de matrícula.

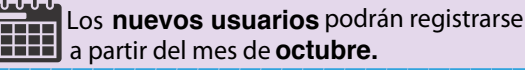

# educacyl Portal de Educación

Información On-line para la Comunidad Educativa de Castilla y León

## **¿Cómo acceder a la información?**

Una vez que disponga de usuario y contraseña en el Portal de Educación, podrá acceder a su información y a la de sus hijos en este curso y en cursos sucesivos, si están matriculados en un centro público.

Para esto, abra en su navegador la web del Portal de Educación (www.educa.jcyl.es) e introduzca su nombre de usuario y su contraseña en el recuadro de acceso privado:

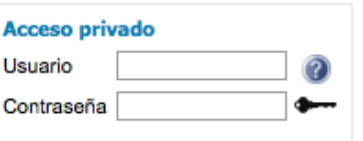

A continuación haga clic sobre la imagen de la llave.

## **· FAMILIAS**

**www**

**InfoEduc@** 

En la zona superior derecha dispondrá del acceso al 'Escritorio de Familias', desde donde podrá entrar en la aplicación **InfoEduc@** 

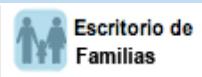

InfoEduc@

## **· ALUMNOS**

El acceso lo encontrarán en la sección de **Servicios**, en la Zona de Enseñanzas no Obligatorias.

## **¿Cuándo está disponible?**

El sistema entra en funcionamiento en el mes de octubre y se mantiene durante todo el curso.